# МИНИСТЕРСТВО ОБРАЗОВАНИЯ И НАУКИ УКРАИНЫ ХАРЬКОВСКИЙ НАЦИОНАЛЬНЫЙ УНИВЕРСИТЕТ ГОРОДСКОГО ХОЗЯЙСТВА имени А. Н. БЕКЕТОВА

МЕТОДИЧЕСКИЕ УКАЗАНИЯ к выполнению контрольных работ по курсу

# **СФЕРИЧЕСКАЯ ГЕОМЕТРИЯ И ТРИГОНОМЕТРИЯ**

*(для студентов всех форм обучения направления подготовки 6.080101 – Геодезия, картография, землеустройство)* 

**ХАРЬКОВ – ХНУГХ им. А. Н. Бекетова – 2016** 

Методические указания к выполнению контрольных работ по курсу «Сферическая геометрия и тригонометрия» (для студентов всех форм обучения направления подготовки 6.080101 – Геодезия, картография, землеустройство) / Харьков. нац. ун-т гор. хоз-ва им. А. Н. Бекетова; сост.: С. М. Мордовцев. – Харьков : ХНУГХ им. А.Н. Бекетова, 2016. – 35 с.

Составитель: С.М. Мордовцев

Рецензент: канд. техн. наук, доц. А. В. Якунин

Рекомендовано кафедрой высшей математики, протокол № 4 от 25.11.2015

# Содержание

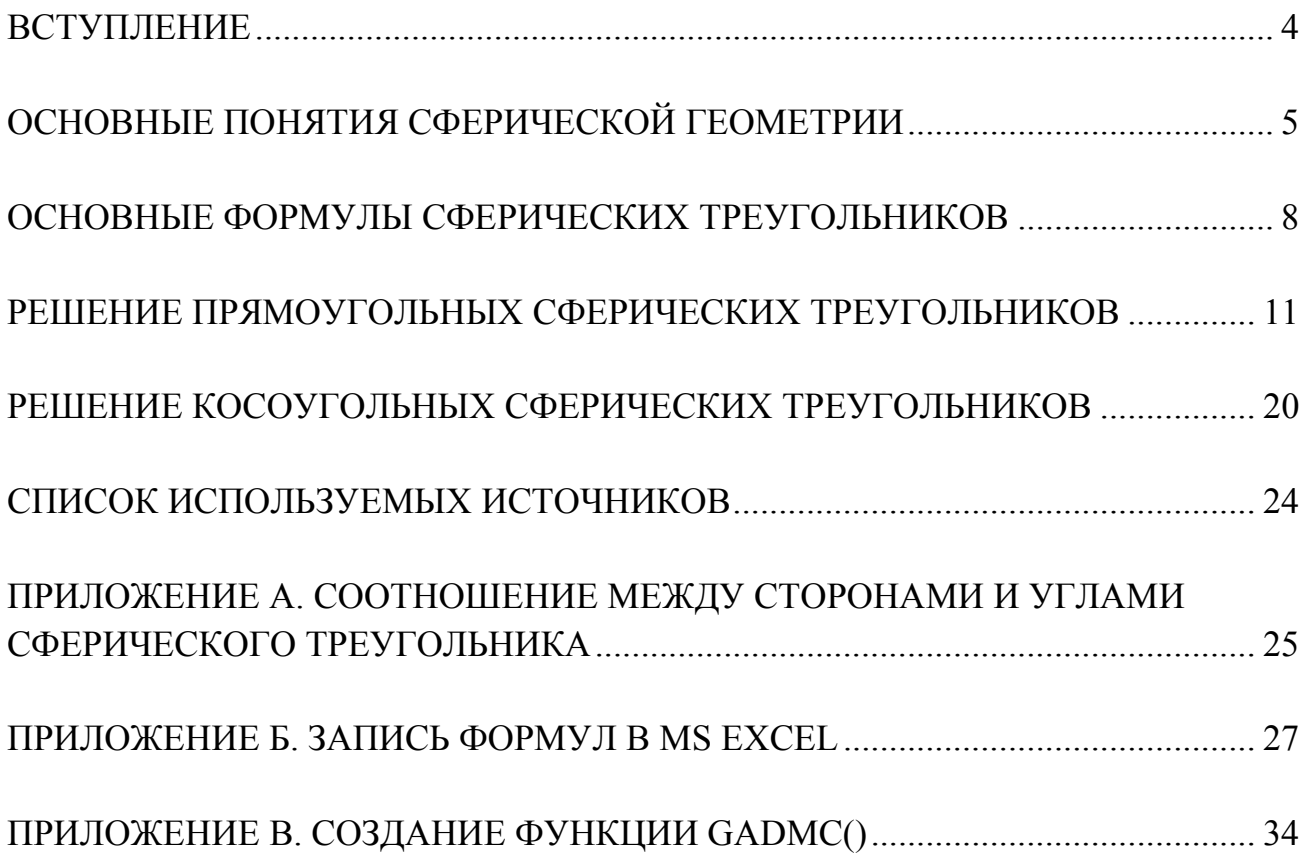

#### ВСТУПЛЕНИЕ

Методические указания напрямую связаны с конспектом лекций специального раздела «Основы сферической геометрии и тригонометрии» и соответствующим дистанционным курсом для специальности «Геодезия, картография, землеустройство». Базовые математические знания, полученные после изучения этого специального раздела, помогут в освоении таких предметов как «Геодезия», «Математические методы в геодезических измерениях», «Спутниковая геодезия и сферическая астрономия», «Геоинформационные технологии».

После изучения теории рекомендуется познакомиться с представленными примерами решения контрольных заданий, а затем решить задачу согласно варианту. Рекомендуется использовать MS Excel. Для этого откройте новую рабочую книгу, переименуйте рабочие листы: КР1, КР2, КР3 1, КР3 2, КР3 3, КР3\_4, КР3\_5, КР4\_1, КР4\_2.

Рекомендуется познакомится с приложением Б, в котором представлены советы по вводу формул и использованию встроенных функций MS Excel. Следуя инструкции, представленной в приложении, создайте пользовательскую функцию. GRADMC(), которая переводит градусы в десятичных долях в формат град/мин/сек (приложение В).

4

# ОСНОВНЫЕ ПОНЯТИЯ СФЕРИЧЕСКОЙ ГЕОМЕТРИИ

### Контрольная работа № 1

Контрольная (индивидуальная) работа № 1 состоит из двух заданий, которые выбираются студентом согласно варианту.

**Задание 1**. Вычислить длину дуги *S* параллели земного шара (*R*=6370 км), на широте φ, если разница долгот равна ∆λ (табл. 1.1).

Таблица 1.1

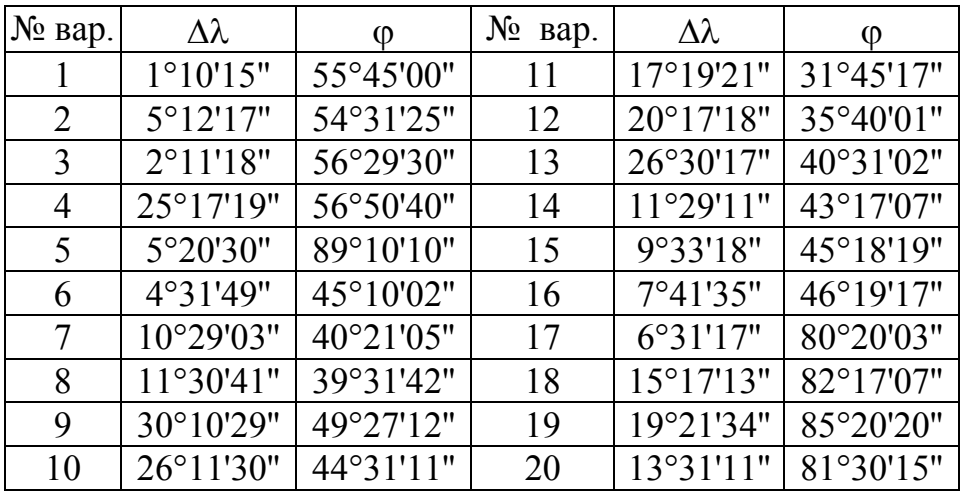

**Задание** 2. Длина дуги *AB* параллели земного шара на широте ф<sup>о</sup> равна *S*. Определить длину дуги *L* экватора между меридианами, проходящими через точки *А* та *В*.

Таблица 1.2

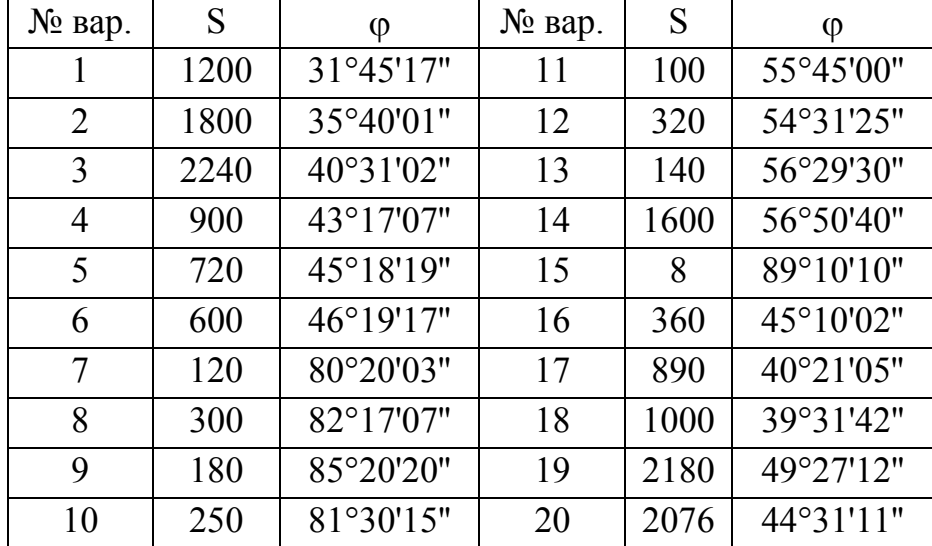

Примеры решения контрольной работы № 1

**Задание 1**. Вычислить длину дуги S параллели земного шара (R=6370 км), на широте  $\varphi^{\circ}=42^{\circ}31'25''$  (рис.1.1), если разница долгот  $\Delta \lambda^{\circ}=8^{\circ}12'11''$ .

**Решение**. Согласно формуле (2) п.3.1.2 длина дуги определяется по формуле

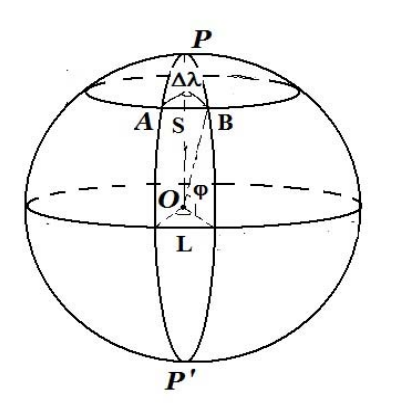

где  $\Delta \lambda^{\circ} = 8^{\circ}12'11'' = 8^{\circ} + 12/60 + 11/3600 = 8,203056^{\circ}$ или в радианах –  $\Delta \lambda = \pi \Delta \lambda^{\circ}/180^{\circ} = 0.14317$ ;  $\varphi$ °=42°31'25''=42°+31/60+25/3600=42,523611<sup>0</sup> или в радианах -  $\varphi = \varphi^{\circ} \pi/180 = 0,742177$ . Тогда S=6370·0,14317·cos(0,742177)=672,14 км Задачу рекомендуется решать с помощью MS Excel (рис 1.2).

*S=R·∆λ·cosφ,* 

Рисунок 1.1.

|                          | D <sub>8</sub> |         | fx  |          | $= B1*E7*COS(E4)$ |          |  |  |  |  |  |  |  |         |  |         |  |
|--------------------------|----------------|---------|-----|----------|-------------------|----------|--|--|--|--|--|--|--|---------|--|---------|--|
|                          | в<br>A         |         | с   | D        |                   | Ε        |  |  |  |  |  |  |  |         |  |         |  |
|                          | $R=$           | 6370 KM |     |          |                   |          |  |  |  |  |  |  |  |         |  |         |  |
| 2                        |                |         | φ   |          |                   |          |  |  |  |  |  |  |  |         |  |         |  |
| 3                        | град           | МИН     | сек | дес.град |                   | радианы  |  |  |  |  |  |  |  |         |  |         |  |
| 4                        | 42             | 31      | 25  | 42,52361 |                   | 0,742177 |  |  |  |  |  |  |  |         |  |         |  |
| 5                        |                |         |     | Δλ       |                   |          |  |  |  |  |  |  |  |         |  |         |  |
| 6                        | град           | мин     | сек | дес.град |                   |          |  |  |  |  |  |  |  | радианы |  |         |  |
|                          | 8              | 12      | 11  | 8,203056 |                   |          |  |  |  |  |  |  |  |         |  | 0,14317 |  |
| 8                        | Длина дуги S=  |         |     | 672,1393 |                   |          |  |  |  |  |  |  |  |         |  |         |  |
| $\overline{\phantom{a}}$ |                |         |     |          |                   |          |  |  |  |  |  |  |  |         |  |         |  |

В ячейку D4 запишите формулу, переводящую угол φ<sup>о</sup> в десятичные доли градуса: =A4+B4/60+C4/3600 В ячейку E4 введите формулу, переводящую угол в радианы:

=РАДИАНЫ(D4)

По аналогичным формулам вычисляется угол ∆λ.

### Рисунок 1.2

Наконец, в ячейку D8 запишите формулу, вычисляющую длину дуги S:

### $=$ B1\*E7\*cos(E4)

Замечание: Опытные пользователи могут сразу записать формулу, вычисляющую длину дуги S:

=B1\*РАДИАНЫ(A7+B7/60+C7/3600)\*(COS(РАДИАНЫ(A4+B4/60+C4/3600))

**Задание 2**. Длина дуги *АВ* параллели земного шара (*R*=6370 км), на широте φо =40<sup>о</sup> 28'10"равна *S*=720 км. (рис. 1.1) Вычислить длину дуги экватора *L* между меридианами, которые проходят через точки *А* и *В*.

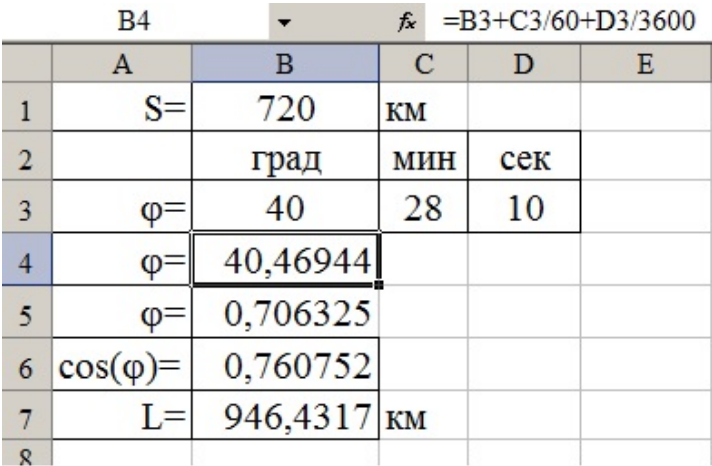

### Рисунок 1.3

**Решение.** Длина дуги экватора, отсекаемая двумя меридианами, определяется по формуле *L=R·∆λ*, где ·∆λ - разница долгот точек В и А, которая определяется по формуле  $\Delta \lambda = S/(R \cos \varphi)$ . Таким образом, L=S/cos $\varphi$ .

Решение с помощью MS Excel представлено на рис 1.3.

Замечание: Опытные пользователи могут сразу записать формулу, вычисляющую длину дуги L: = $B1/(COS(PA\mu)HHbI(B3+C3/60+D3/3600))$ 

## ОСНОВНЫЕ ФОРМУЛЫ СФЕРИЧЕСКИХ ТРЕУГОЛЬНИКОВ

### Контрольная работа № 2

Контрольная (индивидуальная работа) № 2 состоит из двух задач, которые выбираются студентом согласно варианту.

**Задание 1.** Найти кратчайшее расстояние (ортодромию) между городами, (табл.2.1). Координаты городов указаны в таблице 2.2.

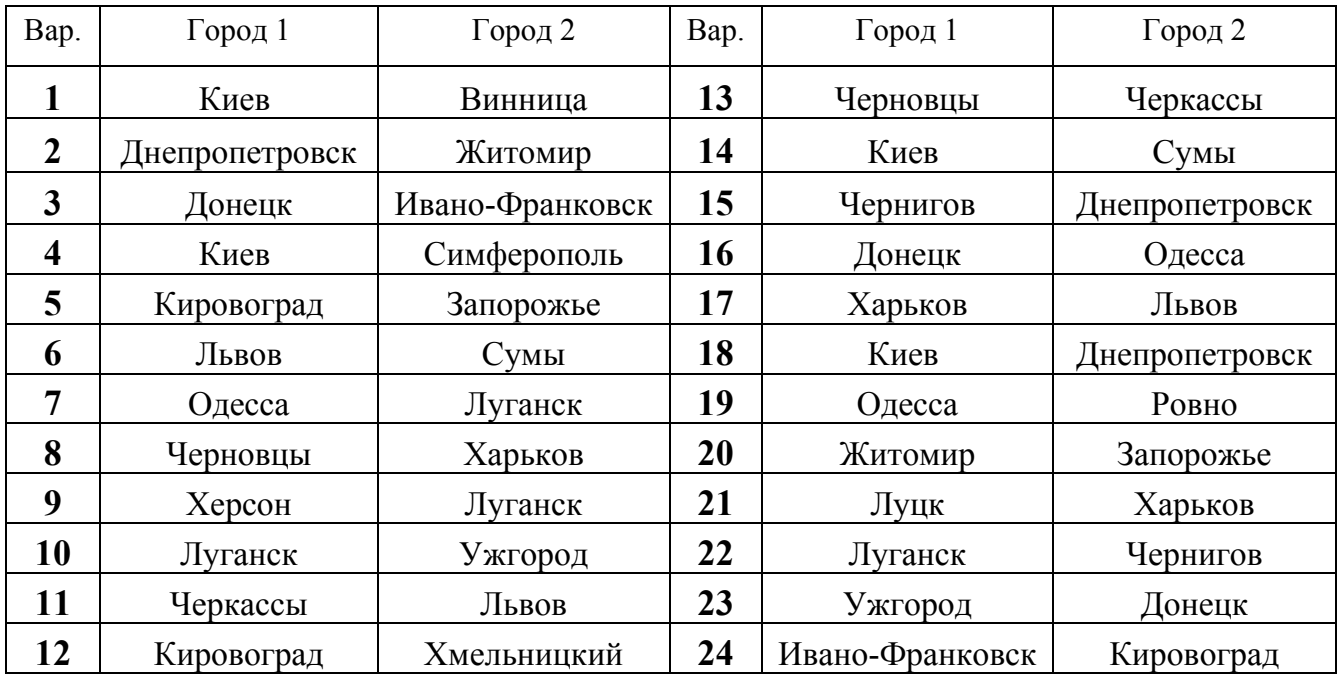

Таблица 2.1

Таблица 2.2

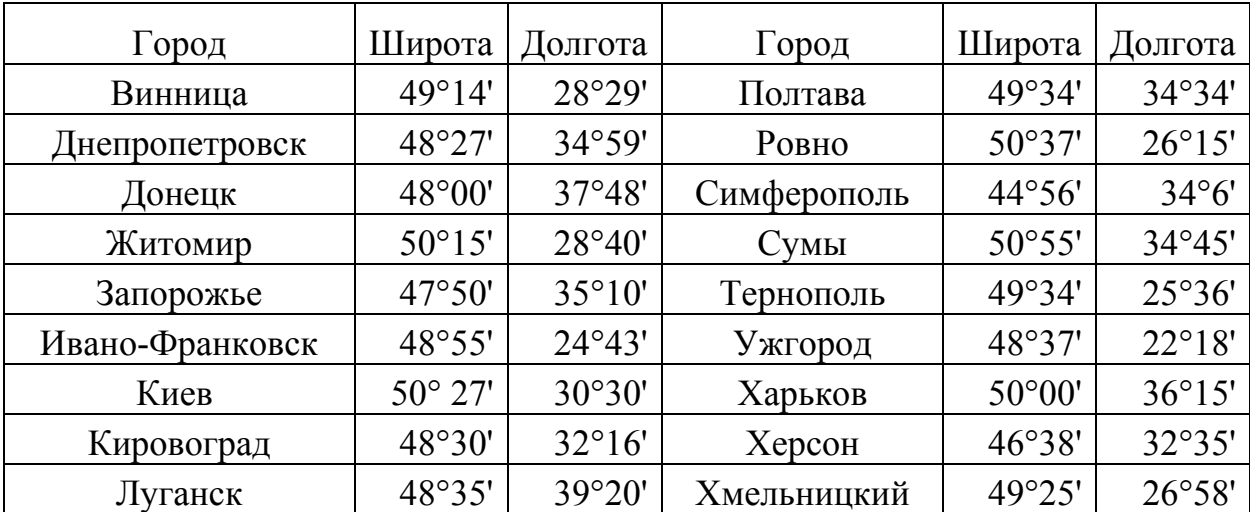

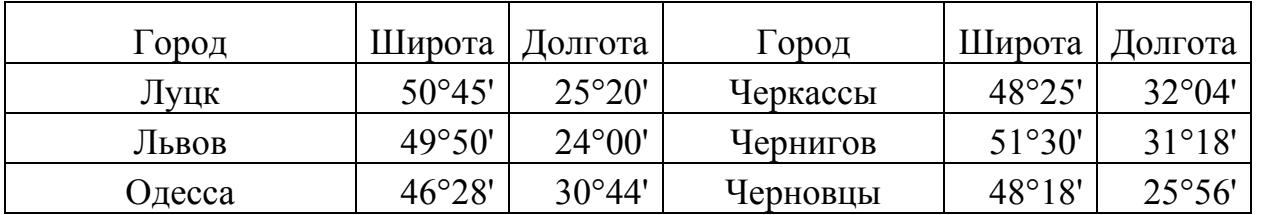

**Задание 2.** Выберите на карте мира любой город, определите его координаты и вычислите кратчайшее расстояние между Харьковом и выбранным городом.

Пример решения контрольной работы № 2

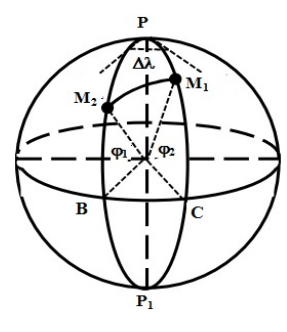

**Задание 1**. Определить кратчайшее расстояние (ортодромию) между Берлином(52<sup>0</sup>30'17" СШ; 13<sup>0</sup>23'44" ВД) и Парижем (48<sup>0</sup>50'11" СШ; 2<sup>0</sup>20'15" ВД). Радиус земли R=6371 км. **Решение**. Рассмотрим сферический треугольник  $M_1PM_2$  (рис. 2.1). Для определения ортодромии воспользуемся формулой

косинуса стороны сферического треугольника:

PUCHEREF 2.1 cos  $a = \cos b \cos c + \sin b \sin c \cos A$ .

Так как  $BC$  – дуга экватора, P –полюс, то стороны  $\Delta M_I PM_2$ равны  $M_1P = 90^0$ - $\varphi_1$ ;  $M_2P = 90^0$ - $\varphi_2$ . Разница долгот - это угол  $\angle M_1PM_2 = \Delta \lambda$ . Тогда, в нашем случае формула приобретает вид:

$$
\cos M_1 M_2 = \cos (90^\circ - \varphi_1) \cos (90^\circ - \varphi_2) + \sin (90^\circ - \varphi_1) \sin (90^\circ - \varphi_2) \cos \Delta \lambda
$$

или

 $cos M_l M_2 = sin \varphi_1 sin \varphi_2 + cos \varphi_1 cos \varphi_2 cos \Delta \lambda$  (\*)

Вычисления рекомендуется проводить с помощью MS Excel (рис 2.2).

Краткие указания. Градусы переводятся в радианы, подсчитываются косинусы и синусы с использованием встроенных функций COS(), SIN(). Затем в ячейку В11 записывается формула (\*) в виде: =В9\*В10+В6\*В7\*В8.

Дуга М1М2 вычисляется в радианах с использованием функции арккосинус:  $=$  ACOS(B11). Длина дуги  $M_1M_2$  вычисляется по формуле:  $=$  6371\*B12. Таким образом, расстояние между Парижем и Берлином примерно равно 787 км.

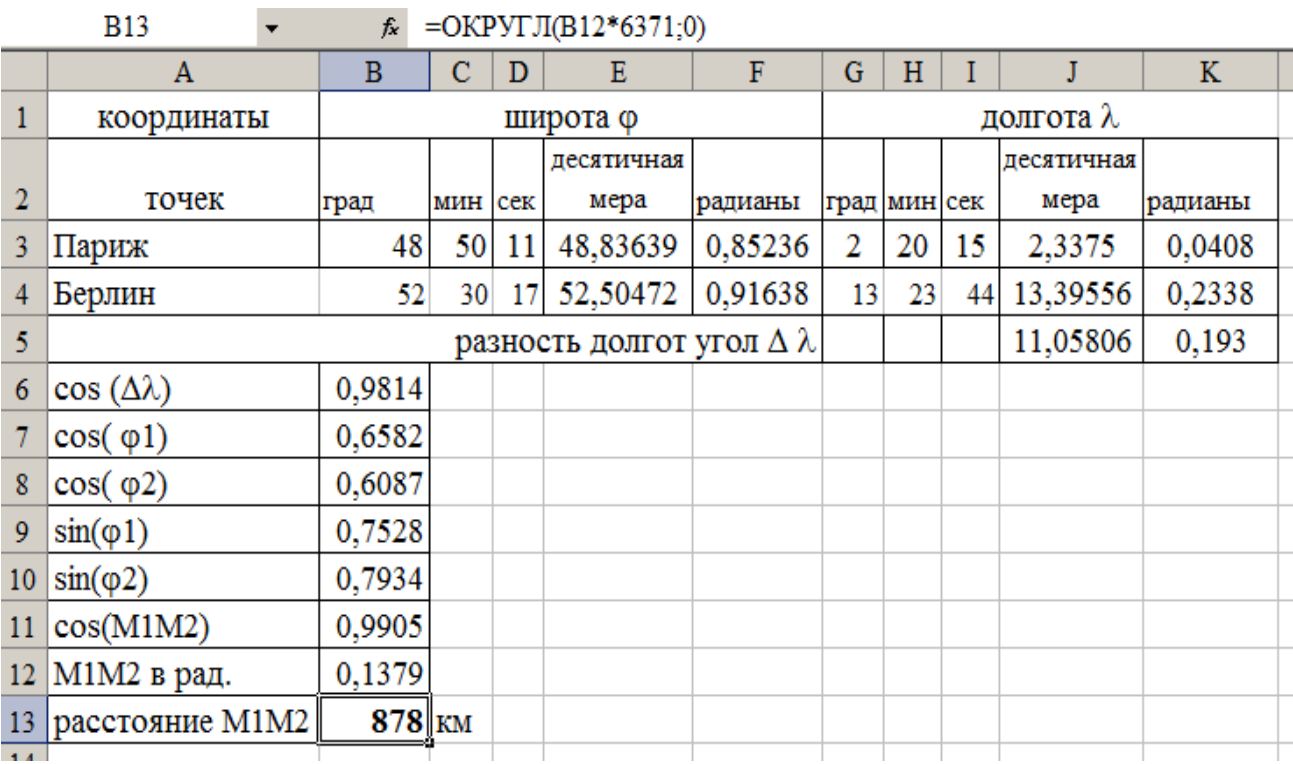

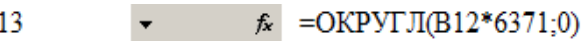

Рисунок 2.2 – Решение задачи

# РЕШЕНИЕ ПРЯМОУГОЛЬНЫХ СФЕРИЧЕСКИХ ТРЕУГОЛЬНИКОВ Контрольная работа № 3

Контрольная (индивидуальная) работа № 3 состоит из пяти заданий, которые выбираются студентом согласно варианту.

**Задания 1-5**. По заданным элементам прямоугольного сферического треугольника определить его остальные элементы (табл. 3.1-3.5).

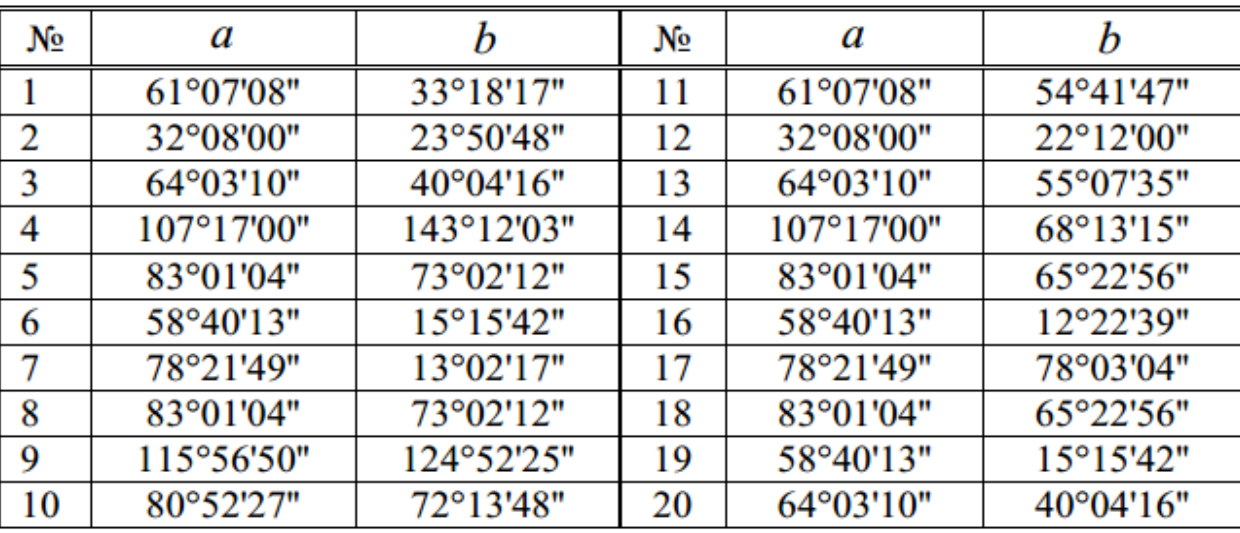

Таблица 3.1 – Даны гипотенуза *a* и катет *b* 

Таблица 3.2 – Даны два катета *b* и *c*

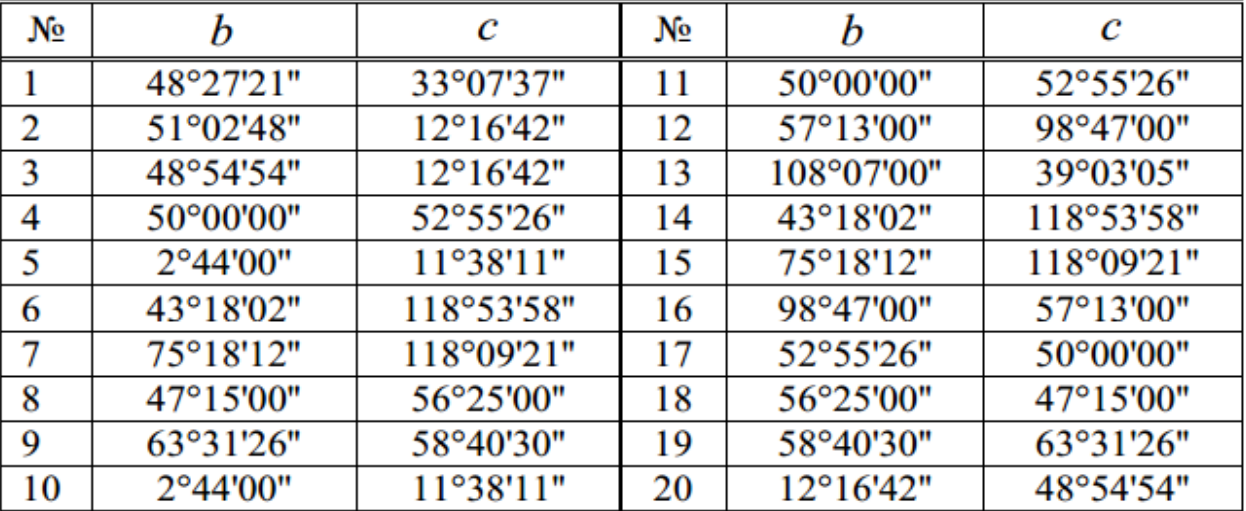

| No | a                                        | B                   | No | a                   | В                  |
|----|------------------------------------------|---------------------|----|---------------------|--------------------|
|    | $40^{\circ}33'40''$                      | $65^{\circ}58'47"$  | 11 | 120°38'43"          | 116°56'17"         |
| 2  | 127°32'26"                               | $21^{\circ}08'18"$  | 12 | 115°17'20"          | $19^{\circ}13'50"$ |
| 3  | 120°38'43"                               | 44°54'44"           | 13 | $60^{\circ}21'19''$ | 32°39'23"          |
| 4  | 115°17'20"                               | 98°28'30"           | 14 | $87^{\circ}16'00"$  | 76°57'43"          |
| 5  | $60^{\circ}21'19''$                      | 72°24'40"           | 15 | $44^{\circ}44'18"$  | 47°37'21"          |
| 6  | $87^{\circ}16'00"$                       | 78°21'49"           | 16 | 60°22'25"           | 38°57'12"          |
|    | 44°44'18"                                | 52°05'54"           | 17 | 87°16'00"           | 78°21'49"          |
| 8  | $60^{\circ}22^{\prime}25^{\prime\prime}$ | $68^{\circ}12'58"$  | 18 | 120°38'43"          | 116°56'17"         |
| 9  | $40^{\circ}33'40''$                      | $30^{\circ}23'50''$ | 19 | 115°17'20"          | $19^{\circ}13'50"$ |
| 10 | 127°32'26"                               | $103^{\circ}15'23"$ | 20 | $60^{\circ}16'00"$  | 78°03'04"          |

Таблица 3.3 – Дана гипотенуза *a* и прилежащий угол *В*

Талица 3.4 – Дан катет *b* и прилежащий угол *С*

| No |                   |                   | No |                     |                     |
|----|-------------------|-------------------|----|---------------------|---------------------|
|    | 54°06'20"         | 73°11'06"         | 11 | 118°12'48"          | 55°30'20"           |
| 2  | 60°38'07"         | 40°56'23"         | 12 | 74°21'53"           | 52°05'54"           |
| 3  | 50°00'00"         | 59°56'10"         | 13 | 54°08'20"           | 73°11'06"           |
| 4  | 28°07'10"         | $8^{\circ}19'25"$ | 14 | 37°52'18"           | 49°21'45"           |
| 5  | 64°30'09"         | 132°44'57"        | 15 | $60^{\circ}38'07"$  | $40^{\circ}56'23"$  |
| 6  | 37°52'18"         | 49°21'45"         | 16 | 38°25'51"           | 47°30'18"           |
|    | 50°00'00"         | 59°56'10"         | 17 | $28^{\circ}07'10''$ | $8^{\circ}19'25"$   |
| 8  | $2^{\circ}44'00"$ | 78°21'49"         | 18 | $64^{\circ}30'09"$  | $132^{\circ}44'57"$ |
| 9  | 28°07'10"         | $8^{\circ}19'25"$ | 19 | 54°06'20"           | 73°11'06"           |
| 10 | 64°30'09"         | 132°44'57"        | 20 | 60°38'07"           | $40^{\circ}56'23"$  |

Таблица 3.5 – Даны два угла *В* и *С*

![](_page_11_Picture_59.jpeg)

Примеры решения заданий контрольной работы № 3

Для решения рекомендуется использовать формулы:

$$
\cos a = \cos b \cos c
$$
  
\n
$$
\cos a = ctg B ctg C
$$
  
\n
$$
\cos B = \sin C \cos b
$$
  
\n
$$
\cos C = \sin B \cos c
$$
  
\n
$$
\sin b = \sin a \sin B
$$
  
\n
$$
\sin c = \sin a \sin C
$$
  
\n
$$
\cos C = ctg a t g b
$$
  
\n
$$
\sin b = ctg C t g c
$$
  
\n
$$
\cos B = ctg a t g c
$$
  
\n
$$
\sin c = ctg B t g b
$$
  
\n(1)

Если решение треугольника существует, то для исследуемых случаев оно единственное. При решении необходимо проводить контроль правильности расчетов и следить, чтобы значения элементов отвечали условиям существования сферического треугольника

Настоятельно рекомендуем пользоваться MS Excel, что существенно облегчает решение задач.

Задание 1. Даны гипотенуза  $a=80^010'25$ " и катет  $b=47^038'36$ ". Найти катет с,  $Y \Gamma J \Gamma J \Gamma A \Gamma B.$ 

Указания к решению. Из десяти формул (1) выбираем следующие

 $\cos a = \cos b \cos c$ ;  $\sin b = \sin a \sin B$ ;  $\cos C = ctg a \cdot tg b$ Тогда неизвестные элементы определяются по формулам

$$
cosc = \frac{cosa}{cosb}, \qquad sin B = \frac{sinb}{sina}, \qquad cosC = tgb/tga
$$

Далее проведите контроль правильности решения, проверив условия существования прямоугольного сферического треугольника.

1.90°  $< B + C < 270$ °;  $-90 < B - C < 90$ :

2.  $0 < a + b + c < 360^{\circ}$ 

3.  $a + b > c$ ,  $a + c > b$ ,  $b + c > a$ ,  $b > c - a$ ,  $a > b - c$ ,  $c > b - a$ :

4. Произвольный катет и противоположный ему угол всегда однородны.

5. Если катеты однородны, то гипотенуза должна быть меньше  $90^0$  и т.д.

6. Формула для контроля должна связывать найденные элементы. Из (1) выбираем равенство  $cosC = sinB \cdot cosC$ .

Решение с использованием MS Excel. Решение представлено на рисунке 3.1.

![](_page_13_Picture_79.jpeg)

Рисунок 3.1 - Решение задания 1

1. В ячейку Е4 запишите формулу: =  $B4 + C4/60 + D4/3600$ 

2. Скопируйте формулу в ячейку Е5.

- 3. В ячейку F4 запишите формулу: = РАДИАНЫ(Е4) и снова скопируйте формулу.
- 4. В ячейку G4, H4, I4 запишите формулы:  $=$ COS(F4) =SIN(F4) =TAN(F4)

5. Скопируйте формулы в соответствующие ячейки пятой строки.

6. Для определения *сосс* в ячейку В7 запишите формулу: =G4/G5

7. Для определения катета с в радианах в ячейку В8 запишите формулу:  $=ACOS(B7)$ 

8. Для того чтобы получить значение катета с в десятичных долях градуса в ячейку D8 запишите формулу: =ГРАДУСЫ(В8)

9. Для того чтобы получить значение катета с в градусах-минутах-секундах в ячейку F8 запишите формулу в одну строчку:

=ЦЕЛОЕ(D8)&"°"&ЦЕЛОЕ((D8-ЦЕЛОЕ(D8))\*60)&"""&ОКРУГЛ(60\*((D8-

ЦЕЛОЕ(D8))\*60-ЦЕЛОЕ((D8-ЦЕЛОЕ(D8))\*60));0)&""""

Либо используйте пользовательскую функцию: =GRADMC(D8), если вы создали ее в рабочей книге MS Excel (см. ПРИЛОЖЕНИЕ).

Остальные формулы введите самостоятельно.

Проведем контроль правильности решения, проверив условия существования прямоугольного сферического треугольника.

1. Проверим условия 90<sup>0</sup><B+C<270<sup>0</sup>; -90<sup>0</sup><B-C<90<sup>0</sup>;

 $90^0$  < 48 $^0$ 35'15" + 79 $^0$  2' 56" < 270 $^0$ ; - 90 $^0$  < 48 $^0$ 35'15" - 79 $^0$  2' 56" < 90 $^0$ 

- 2. Проверим условие  $0 < a+b+c < 360^{\circ} 80^{\circ}10'25''+47^{\circ}38'36''+75^{\circ}19'36''<360^{\circ}$
- 3. Проверим условия  $a+b>c$ ,  $a+c>b$ ,  $b+c>a$ ,  $b>c-a$ ,  $a>b-c$ ,  $c>b-a$ .

 $80^010'25'' + 47^038'36'' > 75^019'36''$ :  $80^{\circ}10'25'' + 75^{\circ}19'36'' > 47^{\circ}38'36''$ ;  $47^{\circ}38'36'' + 75^{\circ}19'36'' > 80^{\circ}10'25''$ ;  $47^{\circ}38'36'' > 75^{\circ}19'36'' - 80^{\circ}10'25''$  HT.I.

4. Произвольный катет и противоположный ему угол всегда однородны. В нашем случае условие выполняется, например,  $b \le 90^0$ ,  $B \le 90^0$  и т.д.

5. Формула для контроля должна связывать найденные элементы. Из (1, п.4.1) выбираем равенство  $cosC=sinB\cdot cosc$ . Подставим найденные значения (рис.3.1):

$$
0,189971=0,189971
$$

*Omsem:*  $c=75^{\circ}$  19' 36":  $B=48^{\circ}$  35' 15":  $C=79^{\circ}$  2' 11"

**Задание 2.** Даны катет  $b=150^{\circ}52'40''$  и катет  $c=114^{\circ}15'54''$ . Найти гипотенузу  $a$ , углы  $B$  и  $C$ .

Указания к решению. Из десяти формул (1) выбираем следующие

 $\cos a = \cos b \cos c$ ;  $\sin c = ctgB \cdot tg b$ ;  $\sin b = ctgC \cdot tg c$ 

Тогда неизвестные элементы определяются по формулам

$$
cos a = cos b \cdot cos c,
$$
  $tg B = \frac{tgb}{sinc},$   $tg C = \frac{tgc}{sin b}$ 

Формула для контроля должна связывать найденные элементы. Из (1) выбираем равенство  $cos a = ctgB \cdot ctgC$ . Проверьте другие условия существования прямоугольного сферического треугольника.

Решение представлено на рисунке 3.2.

|    | A                | B             | $\mathbf C$ | D   | Е                | F          | G                    | H                       |            |  |
|----|------------------|---------------|-------------|-----|------------------|------------|----------------------|-------------------------|------------|--|
| 1  | Даны два катета  |               |             |     |                  |            |                      |                         |            |  |
|    |                  |               |             |     | десятичная       |            |                      |                         |            |  |
| 2  |                  | град          | мин         | сек | форма            | радианы    | cos                  | $_{\rm{sm}}$            | tg         |  |
| 3  | катет р          | 150           | 52          | 40  | 150,8778         | 2,6333     | $-0,87358$           | 0,486674                | $-0,5571$  |  |
| 4  | катет с          | 114           | 15          | 54  | 114,2650         | 1,9943     | $-0,41096$           | 0,911654                | $-2,21837$ |  |
| 5  | элемент          |               |             |     |                  |            |                      | Использована формула    |            |  |
| 6  | $cos(a) =$       | 0,35901       |             |     |                  |            |                      | $cos(a) = cos(b)cos(c)$ |            |  |
|    | $a=$             | 1,20359 рад   |             |     | 68,9609 дес.град | 68°57'39"  |                      |                         |            |  |
| 8  | $tg(B)=$         | $-0,6111$     |             |     |                  |            | $tg(B)=tg(b)/sin(c)$ |                         |            |  |
| 9  | $B=$             | $-0,5485$ рад |             |     | 148,571 дес.град | 148°34'17" |                      |                         |            |  |
| 10 | $tg(C) =$        | $-4,5582$     |             |     |                  |            |                      | $tg(C)=tg(c)/sin(b)$    |            |  |
| 11 | $C =$            | $-1,3548$ рад |             |     | 102,374 дес.град | 102°22'26" |                      |                         |            |  |
| 12 | Контроль решения |               | 0,359006    | $=$ | 0,359006         |            |                      | $cos(a)=ctg(B)ctg(C)$   |            |  |
| 12 |                  |               |             |     |                  |            |                      |                         |            |  |

Рисунок 3.2 – Решение задания 3.2

Так как tgB и tg  $C$  – отрицательны, то угол в градусах в ячейках D9 и D11 должен вычисляться по формулам:

### $=$  $\Gamma$ PA*I*IVC<sub>bI</sub>(B9)+180

### $=$  $\Gamma$ PA $\text{H}$ yCbI(B11)+180

Тогда будут прямоугольного выполнены условия существования сферического треугольника.

1. Так как  $b > 90^0$ , то В должен быть больше  $90^0$ , катет с  $> 90^0$ , то угол С должен быть больше 90<sup>0</sup>

2. Катеты однородны, т.е. больше 90°. Следовательно гипотенуза должна быть меньше  $90^0$ 

3. Формула для контроля должна связывать найденные элементы. Равенство  $cosa = ctgB \cdot ctgC$  выполнено, т.е. 0,3590057 = 0,3590057 (рис. 3.2).

Проверьте самостоятельно другие условия существования прямоугольного сферического треугольника.

OTBeT:  $a=68^{\circ}57'39''$ ;  $B=148^{\circ}34'17''$ ;  $C=102^{\circ}22'26''$ 

Задание 3. Даны гипотенуза  $a=56^{\circ}15'42''$  и прилежащий к ней угол  $C = 41<sup>0</sup>5'6''$ . Найти катеты и угол В.

Указания к решению. Из десяти формул (1) выбираем следующие

$$
\cos C = ctga \cdot tg \cdot b; \sin c = \sin a \cdot \sin C; \cos a = ctgB \cdot ctgC
$$

Тогда неизвестные элементы определяются по формулам

 $tgb = tga \cdot cosC$ ,  $sin c = sin a \cdot sinC$ ,  $tg B = \frac{1}{cos a \cdot taC}$ 

Формула контроля sinc = ctgB · tgb

Далее проведите контроль правильности решения, проверив условия существования прямоугольного сферического треугольника.

![](_page_16_Picture_76.jpeg)

Решение представлено на рисунке 3.3.

Рисунке 3.3 – Решение задания 3.3

Контроль решения.

1. Так как  $b \le 90^0$ , то В должен быть меньше  $90^0$ ,  $C \le 90^0$ , то катет с должен быть меньше  $90^\circ$ .

2. Катеты однородны, следовательно, гипотенуза должна быть меньше 90<sup>0</sup>.

3. Формула для контроля sinc=ctgB·tgb принимает вид 0,5464978=0,5464978.

Проверьте самостоятельно другие условия существования прямоугольного сферического треугольника.

OTBeT:  $b=48^{0}27'21''$ :  $c=33^{0}7'37''$ :  $B=64^{0}9'41''$ .

**Задание 4.** Дан катет  $b=37^{\circ}52^{\circ}09$ " и прилегающий угол  $C=45^{\circ}$  34' 35". Найти катет  $c$ , угол  $B$ , гипотенузу  $a$ .

Указания к решению. Из десяти формул (1) выбираем следующие

 $\cos C = ctga \cdot tg b$ ;  $\sin b = tgc \cdot ctgC$ ;  $\cos B = \cos b \cdot \sin C$ 

Тогда неизвестные элементы определяются по формулам

 $tg c = sinh \cdot tgC$ ,  $cos B = cos b \cdot sinC$  $tga = tgb/cosC$ ,

Далее проведите контроль правильности решения  $cosB = tac/tqa$  и проверьте условия существования прямоугольного сферического треугольника.

![](_page_17_Picture_96.jpeg)

Решение представлено на рисунке 3.4

Рисунке 3.4 – Решение задания 3.4

Контроль решения. 1. Так как  $b \le 90^0$ , то В должен быть меньше  $90^0$ .  $C \le 90^0$ . то катет с должен быть меньше  $90^0$ .

2. Катеты однородны, значит гипотенуза должна быть меньше 90 $^{0}$  (п.4.2).

3. Формула для контроля  $cosB = tgc/tga$  принимает вид 0.563787 = 0.563787.

Проверьте самостоятельно другие условия существования прямоугольного сферического треугольника.

OTBeT:  $a=48^{0}00'31''$ ;  $c=32^{0}03'38''$ ;  $B=55^{0}40'55''$ 

Задания 5. Даны два угла  $B=80^010'32''$  и  $C=154^058'28''$ . Найти катеты b, с и гипотенузу а.

Указания к решению. Из десяти формул (1) выбираем следующие

 $\cos B = \sin C \cdot \cos b$ ;  $\cos a = ctgB \cdot ctgC$ ;  $\cos C = \cos c \cdot \sin B$ Тогда неизвестные элементы определяются по формулам

$$
cos a = \frac{1}{tgB \cdot tgC}, \qquad cos b = \frac{cos B}{sin C}, \quad cos c = cos C/s inB
$$

Далее проведите контроль правильности решения  $cos a = cos b \cdot cos c$ 

и проверьте условия существования прямоугольного сферического треугольника.

Решение представлено на рисунке 3.5.

![](_page_18_Picture_84.jpeg)

Рисунок 3.5 - Решение задания 3.5

Контроль решения. 1. Так как  $B \le 90^0$ , то катет *b* должен быть меньше 90<sup>0</sup>, C  $>90^0$ , то катет с должен быть больше  $90^0$ .

2. Катеты неоднородны, значит, гипотенуза должна быть больше  $90^0$ .

3. Формула для контроля  $cosa = cosb \cdot cosc$  принимает вид  $-0,370909 = -0,370909$ .

Проверьте самостоятельно другие условия существования прямоугольного сферического треугольника.

OTBeT:  $a=111^046'23''$ :  $b=66^012'42''$ :  $c=156^052'06''$ 

# РЕШЕНИЕ КОСОУГОЛЬНЫХ СФЕРИЧЕСКИХ ТРЕУГОЛЬНИКОВ Контрольная работа № 4

Контрольная (индивидуальная) работа № 4 состоит из двух заданий, которые выбираются студентом согласно варианту.

**Задания 1-2**. По заданным элементам косоугольного сферического треугольника определить его остальные элементы (табл. 4.1-4.2).

![](_page_19_Picture_120.jpeg)

Таблица 4.1 – Даны три стороны треугольника. Найти его углы.

Таблица 4.2 – Даны три угла треугольника. Найти его стороны

![](_page_19_Picture_121.jpeg)

Примеры решения заданий контрольной работы № 4

При решении необходимо следить, чтобы значения элементов удовлетворяли условиям существования сферического треугольника. Если результаты удовлетворяют условиям существования сферического треугольника, то в исследуемых случаях решение однозначно.

Задание 1. Даны стороны косоугольного сферического треугольника  $a=60^031'42''$ , b=117<sup>0</sup>28'19", c=78<sup>0</sup>42'23" Найти углы A, B и C.

Указания к решению. Для решения используются формулы

$$
tg(A/2) = \frac{M}{\sin(p-a)}; \; tg(B/2) = \frac{M}{\sin(p-b)}; \; tg(C/2) = \frac{M}{\sin(p-c)};
$$
  
  
 
$$
m = \sqrt{\frac{\sin(p-a)\sin(p-b)\sin(p-c)}{\sin p}}, \; p = \frac{a+b+c}{2}.
$$

Для контроля вычислений можно использовать соотношение

$$
tg\left(\frac{A}{2}\right)tg\left(\frac{B}{2}\right)tg\left(\frac{C}{2}\right)=\frac{M}{\sin\left(p\right)}
$$

Необходимо, чтобы выполнялись условия  $180^{\circ} < A + B + C < 540^{\circ}$ ,  $A+B-C < 180^{\circ}$ ,  $A+C-B < 180^{\circ}$ ,  $C+B-A < 180^{\circ}$ .

|    | A            | B        | $\mathbf C$ | D     | Е                | F                   | G            |
|----|--------------|----------|-------------|-------|------------------|---------------------|--------------|
| 1  | Три стороны  |          |             |       |                  |                     |              |
|    |              |          |             |       | десятичная       |                     |              |
| 2  |              | град     | мин         | сек   | форма            | радианы             |              |
| 3  | $a=$         | 60       | 31          | 42    | 60,5283          | 1,0564              |              |
| 4  | $b=$         | 117      | 28          | 19    | 117,4719         | 2,0503              |              |
| 5  | $c=$         | 78       | 42          | 23    | 78,7064          | 1,3737              |              |
| 6  |              |          |             | $p=$  |                  | 2,2402              |              |
| 7  | $sin(p-a)=$  | 0,9260   |             |       | Вычисление углов |                     |              |
| 8  | $sin(p-b)$ = | 0,1888   |             |       | радианы          | десятичная<br>форма | град/мин/сек |
| 9  | $sin(p-c)$ = | 0,7621   |             | $A =$ | 0,83752          | 47,9864             | 47° 59' 10"  |
| 10 | $sin(p) =$   | 0,7842   |             | $B=$  | 2,2826           | 130,783             | 130° 47' 0"  |
| 11 | $M=$         | 0,4122   |             | $C =$ | 0,991583         | 56,8135             | 56° 48' 48"  |
| 12 |              | Проверка |             |       | 0,525588         | =                   | 0,525588     |

Рисунок 4.1 – Решение задания 1

Решение задания 1 представлено на рис. 4.1.

Проведем контроль правильности решения, проверив условия существования сферического треугольника.

Проверим условия 180<sup>0</sup> < 
$$
A + B + C < 570^0
$$
: 180<sup>0</sup> <  $47^0 59' 10'' + 130^0 47' + 56^0 48' 48'' < 540^0$ 

\n $A + B - C < 180^0$ : 47<sup>0</sup>59'10" + 130<sup>0</sup>47' - 56<sup>0</sup>48' 48" < 180^0

\n $A + C - B < 180^0$ : 47<sup>0</sup>59'10" + 56<sup>0</sup>48' 48" - 130<sup>0</sup>47' 48" < 180^0

\n $C + B - A < 180^0$ : 130<sup>0</sup>47' - 56<sup>0</sup>48' 48" - 47<sup>0</sup>59' 10" < 180^0

\nOrbert:  $A = 47^0 59' 10$ ,"  $B = 130^0 47$ ;  $C = 56^0 48' 48$ "

Случай 2. Даны углы косоугольного сферического треугольника  $A=47^059'12''$ , B=130<sup>0</sup>46'58", C=56<sup>0</sup>48'52". Найти стороны *a*, *b* и *c*.

Указания к решению. Для решения используются формулы

$$
tg(a/2) = N\sin\left(A - \frac{\varepsilon}{2}\right), \qquad tg(b/2) = N\sin\left(B - \frac{\varepsilon}{2}\right), \qquad tg(c/2) = N\sin\left(C - \frac{\varepsilon}{2}\right),
$$
  

$$
\text{The } N = \sqrt{\frac{\sin\frac{\varepsilon}{2}}{\sin(A - \frac{\varepsilon}{2})\sin(B - \frac{\varepsilon}{2})\sin(C - \frac{\varepsilon}{2})}}, \ \varepsilon = A + B + C - \pi
$$

Для контроля вычислений можно использовать соотношение

$$
tg\left(\frac{a}{2}\right)tg\left(\frac{b}{2}\right)tg\left(\frac{c}{2}\right)=N\sin\left(\frac{\varepsilon}{2}\right)
$$

Необходимо, чтобы выполнялись условия  $p < 180^{\circ}$ ,  $p - a > 0$ ,  $p - b > 0$ ,  $p-c > 0$  или  $a+b+c < 360^{\circ}$ ,  $c+b > a$ ,  $a+c > b$ ,  $a+b > c$ .

Решение задания 2 представлено на рис. 4.2.

Указания. Переведите град/мин/сек углов в радианы, в ячейках Е6 и F6 вычислите сферический излишек: = E3+E4+E5-180  $\mu$  =F3+F4+F6-ПИ()

В ячейке В7 вычислите sin  $(A - \frac{\varepsilon}{2})$ : =sin(F3-\$F\$6/2) и скопируйте формулу в ячейки В8 и В9. В ячейку В11 введите формулу для вычисления N:

$$
= KOPEHB(B10/(B7*B8*B9))
$$

 $=2*ATAN(SB$11*B7)$ , которая Сторона а вычисляется по формуле: копируется в ячейки Е10 и Е11.

![](_page_22_Picture_62.jpeg)

Рисунок 4.2 - Решение задания 2

Проведем контроль правильности решения, проверив условия существования сферического треугольника.

1. Проверим условия  $0^0$ < $a+b+c$ <360<sup>0</sup>: 60,53<sup>0</sup>+117,47<sup>0</sup>+78,7<sup>0</sup><360<sup>0</sup>

2. Проверим условие  $p = <180^\circ$ :  $(60,53+117,47+78,7)/2=128,35<180^\circ$ 

3. Проверим условия  $a+b>c$ ;  $a+c>b$ ;  $b+c>a$ 

 $60,53+117,47>78,7; 60,53+78,7>117,47; 117,47+78,7>60,53$ 

Omeem:  $A=60^031'40''$ ;  $B=117^028'18''$ ;  $C=78^042'25''$ 

### СПИСОК ИСПОЛЬЗУЕМЫХ ИСТОЧНИКОВ

1. Основи сферичної геометрії та тригонометрії: навч. посібник / М. П. Данилевський, А. І. Колосов, А. В. Якунін; Харків. нац. акад. міськ. госпва. – Харків : ХНАМГ, 2011. − 92 с.

2. Мордовцев С.М. Конспект лекций по курсу «Сферическая геометрия и тригонометрия (для студентов всех форм обучения направления подготовки 6.080101 – Геодезия, картография, землеустройство) / С. М. Мордовцев, А. И. Колосов, А. В. Якунин: Харьков. нац. ун-т гор. хоз-ва им. А. Н. Бекетова. – Харьков : ХНУГХ им. А.Н. Бекетова, 2016. – 78 с.

3. Кранц П. Сферическая тригонометрия / П. Кранц. / Москва : Изд-во ЛКИ, 2007. – 96 с.

4. Волынский Б.А. Сферическая тригонометрия / Б. А. Волынский. Москва: «Наука», 1977. – 136 с.

5. Степанов Н.Н. Сферическая тригонометрия / Н.Н. Степанов. Москва: ОГИЗ, 1948. – 154 с.

6. Вентцель М.К. Сферическая тригонометрия / М. К. Вентцель. Москва: Изд-во геодезической и картографической литературы, 1948. – 154 с.

### СООТНОШЕНИЕ МЕЖДУ СТОРОНАМИ И УГЛАМИ СФЕРИЧЕСКОГО

### ТРЕУГОЛЬНИКА

![](_page_24_Figure_3.jpeg)

1)  $a + b > c$ ,  $a + c > b$ ,  $b + c > a$ ,

 $b > c - a$ ,  $a > b - c$ ,  $c > b - a$ 

Полупериод сферического треугольника всегда больше любой из сторон.

$$
2) 0 < a + b + c < 360^{\circ}
$$

Сумма сторон сферического треугольника всегда меньше 360<sup>0</sup>.

3)  $180^{\circ} < A + B + C < 540^{\circ}$ 

Превышение суммы углов сферического треугольника над 180° называется его эксцессом или сферическим избытком и обозначается

$$
\varepsilon = A + B + C - 180^0
$$

4)  $A + B - C < 180^{\circ}$ ;  $A + C - B < 180^{\circ}$ ;  $B + C - A < 180^{\circ}$ 

5) Внешний угол сферического треугольника меньше суммы двух внутренних углов, с ним не смежных, но больше их разности.

6) Углы при основании равнобедренного сферического треугольника равны между собой.

7) D сферическом треугольнике против равных сторон лежат равные углы, т.е. если  $b = c$ , то  $B = C$ .

8) Против равных углов в сферическом треугольнике лежат равные стороны.

9) В сферическом треугольнике против большего угла лежит большая сторона.

10) В сферическом треугольнике против большей стороны лежит больший угол.

11) Если сумма двух сторон сферического треугольника удовлетворяет одному из условий  $a + b < 180^{\circ}$ ,  $a + b = 180^{\circ}$ ,  $a + b > 180^{\circ}$ , то и сумма противолежащих им углов удовлетворяет соответствующему условию

$$
A + B < 180^\circ, A + B = 180^\circ \text{ with } A + B > 180^\circ.
$$

Обратно, Если сумма двух углов сферического треугольника больше, равна или меньше 180°, то и сумма противолежащих им сторон должна быть соответственно больше, равна или меньше 180°.

12). Если разность двух сторон сферического треугольника больше, равна или меньше 0, то и разность двух противолежащих им углов больше, равна или меньше нуля.

13) Если разность двух углов сферического треугольника больше, равна или меньше 0, то и разность двух противолежащих им сторон больше, равна или меньше нуля.

Связь между величинами сторон и углов прямоугольного сферического

### треугольника

1. Два элемента треугольника однородными, если оба они больше или меньше 90°, и - разнородными, когда один из них больше, а второй меньший за 90°. Пользуясь этими понятиями, зависимость между величинами катетов и гипотенузы можно сформулировать так: если катеты однородны, то гипотенуза меньше 90°; если же катеты разнородны, то гипотенуза больше 90°.

2. Если прилежащие к гипотенузе углы однородны, то гипотенуза меньше 90° если же эти углы разнородны, то гипотенуза больше 90°.

3. Произвольный катет и противоположный ему угол всегда однородны.

Полученные соотношения между величинами сторон  $\mathbf{M}$ **VLIOB** прямоугольного сферического треугольника помогут при нахождении элементов треугольника по их синусам. Например, если в прямоугольном треугольнике АВС катет  $b > 90^{\circ}$  и при решении задачи для противоположного угла В получено, что  $\sin B = 0.5$ , то его значение равно  $B = 150^{\circ}$ .

4.  $90^{\circ} < B + C < 270^{\circ}$ ;  $-90 < B - C < 90$ 

### ЗАПИСЬ ФОРМУЛ В MS EXCEL

При записи формул надо помнить три основных правила:

Первое правило: любая формула начинается со знака равно "=" и вводится без пробелов.

Второе правило: адреса ячеек записываются только с использованием букв английского алфавита (строчные или прописные - без разницы).

Третье правило: формулу лучше всего редактировать в строке формул.

Создание простых формул

Заполните столбцы А и В. Надо перемножить числа столбцов А и В, а результат вывести в столбце С.

Сделайте активной ячейку C1 и введите в неё формулу: =a1\*b1 и нажмите клавишу Enter.

![](_page_26_Picture_62.jpeg)

В ячейке С1 появится результат умножения содержимого ячейки А1 на содержимое ячейки В1. Вернитесь в ячейку С1. В строке формул будет записана введенная вами формула: = A1\*B1

Таким образом, если в ячейку введена формула, то она появится в строке формул, а в самой ячейке – результат расчетов по этой формуле.

Что делать дальше? Можно, конечно, перейти к ячейке С2 и снова записать формулу: =А2\*В2 и так далее. Но это нерационально, особенно для больших таблиц. Excel предлагает великолепный приём копирования формулы, при котором адреса ячеек будут автоматически переписываться в соответствии с расположением ячеек. Для того чтобы скопировать формулу, вернитесь в ячейку

С1 и установите курсор мыши в нижний правый угол так, чтобы он принял вид маленького черного крестика, нажмите ЛК и, не отпуская её, переместите курсор мыши вниз по столбцу С, до последней строки таблицы. Отпустите ЛК. На экране появится результат умножения столбца А на столбец В. Щелкните, например, по ячейке С4. В строке формул вы увидите запись: =А4\*В4, которую записала при копировании сама программа.

Таким образом, достаточно ввести формулу один раз, а затем скопировать её по строкам или столбцам. Адреса ячеек в формуле перепишутся автоматически.

При записи формул можно использовать операторы: + (сложение), -(вычитание), / (деление), \* (умножение), ^ - возведение в степень. Во время вычислений в первую очередь выполняются действия в скобках. Умножение и деление выполняются раньше сложения и вычитания. Операторы, имеющие одинаковый приоритет, выполняются слева направо.

Для сравнения значений используются операторы сравнения:

![](_page_27_Picture_49.jpeg)

Если формула введена неверно, в ячейке появляется сообщение об ошибке. Вот некоторые сообщения:

![](_page_27_Picture_50.jpeg)

Примечание. В начале раздела было сделано замечание о том, что пробелы внутри формулы недопустимы. Но, если формула длинная, в неё можно включить символы табуляции и разрывы строк. Тогда формула легко воспринимается. Для того чтобы ввести символы табуляции, установите в строке формул текстовый курсор в заданную позицию и нажмите совокупность клавиш Ctrl-Alt-Tab. Разрыв строки появляется при нажатии клавиш Alt-Tab.

Создание формулы с помощью мыши и клавиатуры

Адреса ячеек можно (и нужно!) вводить с помощью мыши. С клавиатуры вводятся только операторы.

Установите табличный курсор в ячейку D1. Например, в данном столбце должен появиться результат деления чисел столбца А на В.

1. введите знак  $=$ 

- 2. щелкните ЛК по ячейке А1 ( в строке формул автоматически запишется адрес ячейки),
- 3. введите с клавиатуры знак / (косая черта)
- 4. щелкните ЛК по ячейке В1
- 5. Нажмите Enter
- 6. скопируйте крестиком формулу по строкам столбца D.

#### Использование констант в формулах

Адреса ячеек, используемые в формуле, называют относительными, так как они изменяются при копировании формулы. Иногда необходимо зафиксировать адрес ячейки или серии ячеек, то есть сделать его абсолютным. Например, при проведении вычислений необходимо все числа столбца «С» умножить на 20%. Эта константа хранится в определенной ячейке. Как сделать адрес ячейки абсолютным? Для этого перед координатой строки или столбца (или и строки и столбца) в формулах помещают знак доллара \$.

Сделайте активной ячейка H1 и введите ставку НДС, т.е. 20% (знак % – клавиши **Shift и 5** на основной клавиатуре). В столбце Е мы хотим вычислить НДС от чисел столбца С. Щелкните по ячейке Е1.

Как выглядит формула? Ответ, на первый взгляд, очевиден: = C1\*H1. Действительно, введите эту формулу. Получим правильный ответ: 1,2. Скопируйте формулу крестиком по строкам столбца Е. Но тогда в строках Е2-Е5 появились нули, что неверно! В чем причина? Шелкните по ячейке Е2 и посмотрите в строку формул. Программа записала формулу = $C2*H2$ . Но нам необходимо, чтобы адрес ячейки H1 не менялся, так как в этой ячейке хранится константа.

Следовательно, чтобы зафиксировать адрес, сделав его абсолютным, надо вернуться в ячейку E1, щелкнуть в строке формул по H1 и нажмите клавишу | F4

![](_page_29_Picture_53.jpeg)

В результате формула примет вид:

Нажмите клавишу Enter. Скопируйте данную формулу "крестиком". Таблица примет вид:

![](_page_29_Picture_54.jpeg)

Щелкните, например, по ячейке Е5. В строке формул будет запись:

#### $=E5*SH$1$

Таким образом, при копировании адрес ячейки Н1 не изменится.

Суммирование строк и столбцов

В большинстве таблиц необходимо просто просуммировать числа в строках

и столбцах. Для этого применяется встроенная функция автосуммирования.

Например, мы хотим найти суммы чисел в столбце А. Щелкните по ячейке а6. Нажмите на панели инструментов на кнопочку  $\Sigma$  (автосумма). В ячейке А6 появится формула: **=СУММ(А1:А5)**. Это означает, что программа подключила встроенную функцию суммирования. Аргумент функции: А1:А5 указывает на диапазон ячеек, которые необходимо просуммировать. Нажмите клавишу **Enter** . В ячейке А6 появится результат. Скопируйте "крестиком" данную формулу вдоль шестой строки. В результате все столбцы будут просуммированы. Аналогично можно просуммировать строки. Выберите ячейку G1 и нажмите кнопочку  $\sum$ , затем **Enter**. Далее скопируйте "крестиком" вниз полученную формулу.

Когда вы щелкайте по кнопочке "Автосумма", программа определяет зону суммирования. Если вам не устраивает предложенный диапазон, то с помощью мыши можно пометить другой диапазон ячеек. Например, сделайте активной ячейку В10. Нажмите на кнопочку **∑**. Пометьте область, начиная с ячейки А1 по В5 и нажмите **Enter**. Мы получили результат сложения чисел столбцов А и В.

### Использование встроенных функций

Excel содержит большое количество встроенных функций: математических, статистических, и финансовых и т.д. С одной из этих функций мы уже познакомились. Это функция **СУММ**( ). Каждая функция имеет уникальное имя. Оно часто указывает на назначение функции. Аргументы функции записываются в круглых скобках. Например, в бухгалтерии весьма полезной будет функция **ОКРУГЛ**( ), которая позволяет округлять число до заданного количества знаков после запятой. Общий вид функции:

=**ОКРУГЛ**(число или адрес ячейки ;число знаков после запятой)

Для примера:

- 1. введите в ячейку F10 число 10,
- 2. введите в ячейку G10 число 6.
- 3. в ячейке H10 запишите формулу: **=F10/G10**

4. Нажмите клавишу Enter.

Появится результат: 1,666667.

Вернемся в ячейку Н10. Щелкните по строке формул и измените формулу:  $=$ ОКРУГЛ(F10/G10;2) Нажмите клавишу Enter. Результат равен 1,67.

Использование мастера функций облегчает задачу ввода формул с использованием встроенных функций. Установите табличный курсор в свободную ячейку. Для вызова мастера нажмите кнопочку  $|f_x|$  на панели инструментов. Появится знакомое окно, в котором перечислены все функции, сгруппированные по категориям. Мастер позволяет изучить различные функции.

Познакомимся с некоторыми полезными функциями:

- 1. Очистите лист или перейдите на следующий лист.
- 2. В столбце В начиная с первой строки введите произвольные числа (см. рис.А.1).
- 3. Затем введите текст в ячейки А8:А12 (рисА.1).
- 4. В ячейке В8 подсчитайте сумму чисел в диапазоне В1:В6.
- 5. В ячейках В9:В12 введите формулы с использованием встроенных функций:

|    | А                     | в  | C                 | n                |
|----|-----------------------|----|-------------------|------------------|
| 1  |                       | 23 |                   |                  |
| 2  |                       | 16 |                   |                  |
| 3  |                       | 11 |                   |                  |
| 4  |                       | 38 |                   |                  |
| 5  |                       | 27 |                   |                  |
| คิ |                       | 9  |                   |                  |
|    | сумма                 |    | =CYMM(B1:B6)      |                  |
| я  | среднее значение      |    | $=$ CP3HAY(B1:B6) |                  |
| 9  | максимальное значение |    | $=MAKC(B1:B6)$    |                  |
| 10 | минимальное значение  |    | $=MUH(B1:B6)$     |                  |
| 11 | произведение чисел    |    |                   | =ПРОИЗВЕД(В1:В6) |
| 47 |                       |    |                   |                  |

Рис. А.1 - Использование встроенных функций

![](_page_31_Picture_55.jpeg)

### Использование математических функций

Excel предоставляет достаточно полный набор математических функции, которые используются при решении достаточно сложных задач. В таблице представлены наиболее полезные функции:

![](_page_32_Picture_41.jpeg)

Пример. Составить таблицу синусов и косинусов для углов в диапазоне от  $0^{\circ}$  ло 90 $^{\circ}$ .

Решение. 1. Очистите рабочий лист и в столбце А введите значения углов от 0 до 90 (т.е. 91 строку)

- 1. В ячейке B1 введите формулу: =SIN(РАДИАНЫ(A1))
- 2. Скопируйте эту формулу по строкам столбца В.
- 3. В ячейке C1 введите формулу: =COS(РАДИАНЫ(A1))
- 4. Скопируйте эту формулу по строкам столбца С

# СОЗДАНИЕ ФУНКЦИИ GADMC()

Для дальнейшей работы рекомендуется создать новую функцию, которая войдет в состав функций MS Excel и позволит переводить десятичные градусы в формат градусы<sup>0</sup>минуты'секунды". Для этого откройте рабочую книгу MS Excel. Нажмите комбинацию клавиш Alt и  $\overline{F11}$ . В появившемся окне VBA (Visual Basic for application) выберите пункт главного меню "Insert", затем пункт "Module". Появится окно модуля, в которое введите код программы, формирующей функцию GRADMC.

Сохраните информацию под любым именем. Для проверки вернитесь на первый лист Excel. В какой-либо ячейке, например, A1 введите число 56,289654, а в ячейке B1 формулу: =GRADMC(A1)

![](_page_33_Picture_28.jpeg)

В дальнейшем эту функцию можно использовать при решении задач и индивидуальной работы.

## *Навчальне видання*

Методичні вказівки

для виконання контрольних робіт з курсу «Сферична геометрія та тригонометрія»

(*для студентів денної і заочної форм навчання напряму підготовки 6.080101 – Геодезія, картографія та землеустрій)*

(рос. мовою)

Укладач: **Мордовцев** Сергій Михайлович

Відповідальний за випуск *С.М. Мордовцев*

За авторською редакцією

Комп'ютерне верстання *С.М. Мордовцев*

План 2016 , поз. 165М

Підп. до друку 17.03.2016 Формат 60х84/16 Друк на ризографі Ум. друк. арк. 1,5

Зам. № Тираж 10 пр.

Виконавець і виготовлювач: Харківський національний університет міського господарства імені О. М. Бекетова, вул. Революції, 12, Харків, 61002 Електронна адреса: rectorat@kname.edu.ua Свідоцтво суб'єкта видавничої справи: ДК 4705 від 28.03.2014 р.